## **PPG Wave 2**

# **Bedienungsanleitung**

Der WAVE 2 von PPG ist ein polyphoner Synthesizer, der acht unabhängige Oszillatoren besitzt. Aus über 200 fest gespeicherten Wellenformen (Waves) werden nahezu 2000 verschiedene Wellenformen (Partialwellen) digital erzeugt, 64 in jedem der 30 Wellensätze (Wavetables). Diese einzigartige Einrichtung ermöglicht sogar den Ablauf von bis zu 64 Wellenformen innerhalb der Dauer eines Tones. Einfache und komplexe Wellenformen werden mit Hüllkurvengeneratoren weiterbearbeitet oder durch Filter und Modulationsoszillatoren beeinflusst, bevor sie in einem der 100 Programmspeicher abgelegt werden. Pro Speicherplatz können zwei unterschiedliche Sounds (Group A & B) gleichzeitg verwendet werden.

Der WAVE 2 verfügt über einen flexiblen 8-Spur Digital Recorder mit vielfältigen Update Möglichkeiten der aufgenommenen Spuren, sowie ein 10 Funktionen Arpeggio Programm. Jede Spur kann in Lautstärke und Klangfarbe (VCF u. Waves) nachträglich verändert werden.

Der WAVE 2 ist in ein stabiles Metallgehäuse eingebaut und besitzt ein 5 Oktaven Keyboard mit Drucksensor. Das Kontrollfeld ist zum Spieler geneigt und verfügt über eine begrenzte Anzahl von Reglern, die klar und logisch geordnet und auf dem blauen Untergrund beruhigend selbstverständlich alle Funktionen des WAVE 2 steuern. Da heute die meisten Keyboarder mehr als ein Instrument im Live-Gig einsetzen, ist der WAVE 2 als flaches Instrument in der Lage weiteren Instrumenten sicheren Stand zu geben.

Lesen Sie diese Bedienungsanleitung aufmerksam durch und folgen Sie den angegebenen Beispielen. Wir werden uns bemühen, Sie möglichst verständlich und umfassend in die Funktionen und Möglichkeiten des WAVE 2 einzuführen, damit Sie Ihr Instrument voll erfassen und einsetzen können.

Wir wünschen Ihnen recht angenehme Stunden und viel Erfolg mit diesem großen Synthesizer.

PPG 1981

Originaldokumentation gescannt, in bearbeitbaren Text gewandelt, überarbeitet und mit diversen Zusatzinformationen versehen. Siehe auch Anmerkungen am Anfang des Anhangs!

Bearbeiter: Robert Beinhorn, tatkräftige Unterstützung: Werner Schönenberger.

Stand vom 19.02.2007

## **Übersicht**

Schalten Sie Ihren WAVE 2 ein. Der Netzschalter befindet sich auf der Rückseite des Gerätes.

Im Display erscheint:

PROG: 0 WAVETABLE: 0 DATATRANSF:0 KEYB:0 KB-SPLIT: 0 CASSETTE: 0 PPG-WAVE 2 V 1.2

Hinter dem ersten Wort PROG ist unten ein Balken sichtbar, der immer die Position angibt, an der etwas eingegeben wird. Dieser Balken heißt Cursor und ist der entscheidende Zugriff zu den Funktionen des WAVE 2. Der Cursor kann mit Hilfe der beiden Pfeiltasten (in der Zahlentastatur neben der Ziffer Null) vorwärts (nach rechts) und rückwärts (nach links) bewegt werden.

Steht der Cursor hinter PROG, so können Sie hier über die Zahlentastatur eine aus zwei Ziffern bestehende Zahl eingeben, die das gewünschte Klangprogramm aufruft. Hier können Sie Zahlen von 00 bis 99 eingeben, also 100 Programme können gespeichert werden.

Eine Cursor-Position weiter können Sie hinter dem Wort WAVETABLE mit den Zahlen von 00 bis 29 einen der 30 Wellensätze direkt anwählen. Jeder Wellensatz besitzt 64 verschiedene Wellenformen.

DATATRANSF = Datatransfer ist ein Schlüsselwort für den internen Datenfluß. An dieser Position geben Sie Zahlen ein, die "Abspeichern", "nur Teildaten aufrufen" und ähnliches bedeuten.

KEYB = Keyboard = Tastatur ist der Eingabeplatz für die Aufteilung der Tastatur und Zuweisung zu den beiden Gruppen A und B.

KB-SPLIT bedeutet Tastaturteilung. Hier geben Sie ein, bei welcher Keyboard-Taste die Teilung sein soll.

CASSETTE steuert die Funktionen der Datenübertragung zum und vom Kassettenrecorder.

Dahinter steht noch, daß Sie einen WAVE 2 einer bestimmtem Baureihe spielen.

Geben Sie nun hinter PROG eine Zahl ein, am besten Sie beginnen mit 00 und gehen alle Programme bis 99 durch, damit Sie die Klangmöglichkeiten kennenlernen. Nach der Eingabe einer Programmzahl springt der Cursor wieder auf die Eingabe der Zehner-Position und ist bereit für die erneute Eingabe einer Programmnummer. Das bedeutet z.B., daß Sie im Konzert ihre fertigen und sortierten Programme eins nach dem anderen nur durch Abrufen von 00 bis 99 bereit haben.

Da alle Funktionen gespeichert werden können und auch jederzeit durch die Kontrollelemente verändert werden können, ist dieser Synthesizer im höchsten Maße live-tauglich, wie ein kleiner Kompakt-Synthesizer. Das Display zeigt Ihnen bei jedem Programm an, in welchem Wellensatz Sie

sich gerade befinden, in welchem Keyboard-Mode Sie arbeiten und wo eine Keyboard-Teilung vorliegt.

Vergleichen Sie die Werteangaben mit den Tabellen, die auf dem Bedienfeld des WAVE 2 aufgedruckt sind. Dort finden Sie alle Angaben, die über den Betriebszustand des WAVE 2 Auskunft geben. Im Display könnte z.B. zu lesen sein:

> PROG:31 WAVETABLE:24 DATATRANSF:0 KEYB:1 KB-SPLIT: 0 CASSETTE: 0 PPG-WAVE 2 V 1.2

Sie befinden sich im Programm 31. Dieser Klang beruht auf dem Wellensatz 24. Die Tastatur arbeitet 4-stimmig polyphon (KEYB:1) mit zwei Klängen pro gedrückter Taste (Gruppe A und B). Die Oszillatoren 1, 3, 5 und 7 bilden Gruppe A, die Oszillatoren 2, 4, 6 und 8 bilden Gruppe B.

Die erste Veränderung, die Sie vornehmen können ist, den Keyboard-Mode umzustellen. Drücken Sie dazu den im Feld DISPLAY-SELECT befindlichen Taster KEYB. Im Display springt der Cursor unter die gewünschte Position hinter das Wort KEYB. Geben Sie dann über die Zahlentastatur eine 0 ein um den Keyboard-Mode auf 8-stimmig einzustellen. Dadurch erhalten Sie den Klang nur einer Gruppe (A oder B). Den Klang dieser Gruppe können Sie jetzt weiter modifizieren, ohne den Klang der anderen Gruppe zu hören, oder diesen mit zu beeinflussen. Während der Veränderungen können Sie den Klang 8-stimmig polyphon auf dem Manual spielen.

Die oberen beiden LED´s im Feld PANEL FUNCTION zeigen die Gruppe an, die Sie gerade hören, oder die vom analogen Kontrollfeld verändert werden kann. Drücken Sie den im Feld DISPLAY-SELECT befindlichen Taster GROUP. Beobachten Sie dabei die LED´s im Feld PANEL FUNCTION. Sie schalten durch Drücken des Tasters GROUP in der Reihenfolge GROUP A, GROUP B, GROUP A und B. In der letzten Stellung wirken die Regler des ANALOG PANEL auf beide Gruppen gleichzeitig.

Die unteren beiden LED´s im Feld PANEL FUNCTION zeigen die momentan ausgewählten Bedienebene (MAIN-PANEL, SECOND-PANEL und THIRD-PANEL) und damit auch die Bedeutung der Regler des ANALOG PANEL an. Die Umschaltung der Bedienebene erfolgt mit dem im Feld DISPLAY-SELECT befindlichen Taster PANEL.

Der GROUP-Taster, der PANEL-Taster sowie die vier LED´s nehmen bei der Bedienung des WAVE 2 eine zentrale Rolle ein (siehe auch nächsten Abschnitt).

Die nach dem Einschalten auf dem Display eingestellte Anzeige nennt sich PROGRAM-DISPLAY. Sie kann jederzeit durch Drücken des im Feld DIS-PLAY-SELECT befindlichen Tasters PROGRAM aktiviert werden.

Auf die bereits oben erwähnten Parameter im PROGRAM-DISPLAY (DA-TATRANSF, KEYB, KB-SPLIT, CASSETTE) wird teilweise in den folgenden Beispielen kurz eingegangen. Im Anhang ist für jeden Parameter des Wave 2 eine ausführliche Beschreibung als Referenz zu finden.

## **Die erste Bedienebene (MAIN-PANEL)**

Zu dieser Ebene gehören die ersten und häufigsten Funktionen, die zur Modifikation eines Klanges benötigt werden. Zu den Funktionen gehören die Veränderungen im zeitlichen Verlauf der Lautstärke (ADSR->VCA), die Beeinflussung des klanglichen Verlaufes (ADSR->VCF), sowie die direkte Kontrolle der Klangfarbe durch Veränderung der Wellenformen. Diese Elemente sind wie bei einem normalen analogen Synthesizer einsetzbar. Berücksichtigen Sie dabei, daß der WAVE 2 je Programm mit zwei Sound-Gruppen (A und B) arbeitet, Sie also mit dem Taster GROUP bestimmen müssen, an welcher Sound-Gruppe (A, B oder A&B gleichzeitig) Sie arbeiten möchten.

Die Auswahl der jeweiligen Gruppe erfolgt mit dem Taster GROUP. Drücken Sie den Taster GROUP in der sich wiederholenden Reihenfolge GROUP A, GROUP B, GROUP A und B um beide Gruppen auszuwählen. Welche Gruppe gerade aktiv ist, wird dabei zu jeder Zeit durch die oberen beiden LED´s im Feld PANEL FUNCTION angezeigt:

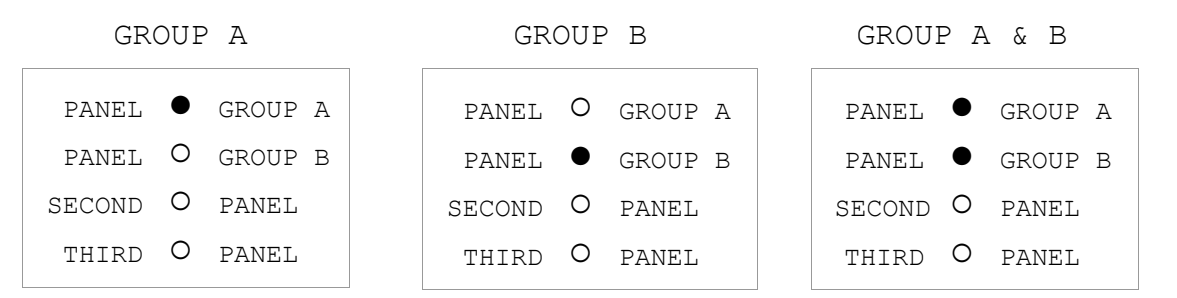

In der Einstellung GROUP A & B wirken die Regler des ANALOG PANEL auf beide Gruppen gleichzeitig.

Die Auswahl des MAIN-PANEL erfolgt mit dem Taster PANEL. Drücken Sie den Taster PANEL in der sich wiederholenden Reihenfolge MAIN-PANEL, SE-COND-PANEL, THIRD-PANEL um das MAIN-PANEL einzustellen. Welches Panel gerade aktiv ist, wird dabei zu jeder Zeit durch die beiden unteren LED´s im Feld PANEL FUNCTION angezeigt:

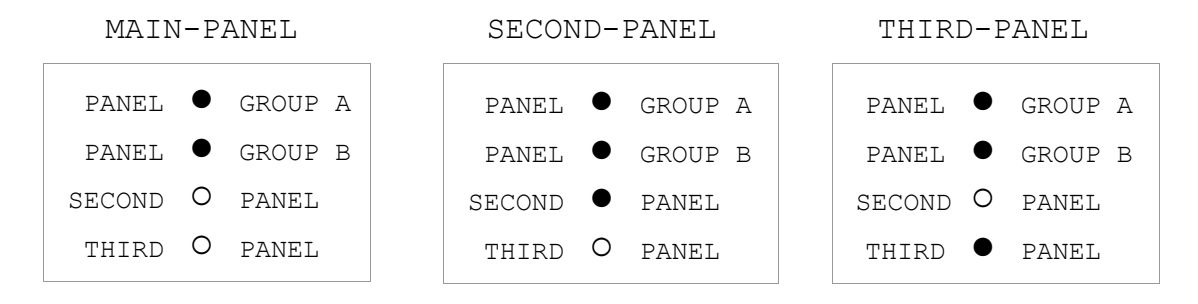

## **Beispiele für die Benutzung der ersten Bedienungsebene:**

Wählen Sie das Programm mit der Nummer 31 aus. Drücken Sie dazu den Taster PROGRAM (im Display springt der Cursor hinter das Wort PROG) und benutzen Sie die Zahlentastatur zur Eingabe der (immer zweistelligen) Programmnummer.

Stellen Sie den Keyboard-Mode auf 8-stimmig ein. Drücken Sie den Taster KEYB. (im Display springt der Cursor hinter das Wort KEYB) und benutzen Sie die Zahlentastatur zur Eingabe einer 0.

Verändern Sie im analogen Kontrollfeld den Lautstärkeverlauf mit der ADSR-Hüllkurve 2 (Attack - Anstiegzeit, Decay - erste Abfallzeit auf den Sustain Pegel und Release - endgültige Abfallzeit).

Entsprechend wirkt die ADSR-Hüllkurve 1 des Filters die über der ADSR-Hüllkurve 2 angeordnet ist. Die ADSR-Hüllkurve 1 wirkt zugleich auch auf den Wellensatz und blendet gemäß dem Verlauf der Hüllkurve und entsprechend der Stellung des Attenuators (Regler: ENVELOPE 1 -> WAVES) durch mehrere Wellenformen. Dieser Effekt ist neu und mit keinem konventionellen Synthesizer erzielbar. Die Änderung der Grundwellenform im Verlauf eines Tones geht auch über die klanglichen Möglichkeiten jeder Filterungsart hinaus.

Wiederholen Sie alle bis dahin gemachten Schritte, indem Sie zur Ausgangsstellung zurückgehen. Zum Aufruf des gespeicherten Programms drücken Sie den Taster PROGRAM und geben Sie die momentan verwendete Programmnummer 31 erneut ein.

Das Display zeigt:

PROG:31 WAVETABLE:24 DATATRANSF:0 KEYB:1 KB-SPLIT:0 CASSETTE: 0 PPG-WAVE 2 V 1.2

Wählen Sie mit dem Taster GROUP die Gruppe, die Sie beeinflussen möchten. Die Gruppe A oder B kann durch (ggfs. mehrfaches) Drücken des Tasters GROUP geändert werden. Auf dem Display erscheint entweder A oder B, der Status wird auch über die oberen zwei LED´s im Feld PANEL FUNC-TION angezeigt.

Greifen Sie in den Lautstärkeverlauf mit der ADSR - Hüllkurve 2 ein (Regler: ADSR 2, ENVELOPE 2 -> LOUDN.).

Beeinflussen Sie den Klangverlauf des VCF-Filters über die ADSR-Hüllkurve 1. Wie stark die Hüllkurve auf den VCF wirken soll, bestimmt der Regler ENVELOPE 1 -> VCF. Oder verstellen Sie die Cutoff-Frequenz des VCF mit dem Handregler VCF-CUTOFF, Vorsicht bei der Benutzung des Reglers EMPHASIS, in maximal Stellung schwingt der VCF selber und erzeugt eine Sinuswelle, die oftmals in der Amplitude wesentlich größer ist, als das Oszillator Material. Die Sinuswelle können Sie natürlich auch als Klangquelle einsetzen. Als letzte Möglichkeit haben Sie den Regler PARTIAL-WAVES, mit dem Sie direkt durch alle Wellenformen des Wellensatzes durchblenden können. Jetzt ist der Originalklang völlig verändert.

Sie haben aus dem bisherigen Programm 31 einen neuen Sound gemacht, den Sie noch weiterbearbeiten können, oder ihn unter einer eigenen Programmnummer abspeichern können. Zum Ablegen Ihres Programms unter der Nummer 99 gehen Sie folgendermaßen vor: Drücken Sie den im Feld DIS-PLAY-SELECT befindlichen Taster DATAT. und geben unter dieser Position

eine 9 ein. Dann drücken Sie den Taster PROGRAMM und geben nun die neue Nummer 99 ein. Danach erscheint im Display hinter DATATRANSF wieder eine 0, das Programm ist nun unter Programm 99 gespeichert.

Nun könnten Sie Programm 99 weiterentwickeln, ohne daß die jetzige Einstellung verloren geht, oder Sie gehen zurück zu Programm 31, um dieses wieder zu bearbeiten. Natürlich können Sie auch nach einer Verbesserung eines Programms dieses auf die gleiche Programmnummer legen. Dadurch können Sie jedoch nicht wieder zur ersten Einstellung zurück. Der WAVE 2 wird vom Werk aus mit Presets geliefert, die Sie als Basismaterial betrachten möchten und aus denen Sie sich Ihre Programme erarbeiten. Spielen Sie deshalb zunächst einmal alle Presets durch und notieren Sie freie Speicherplätze, auf denen Sie selbstentwickelte Programme ablegen können.

Rufen Sie nun erneut das Programm 31 auf und gehen mit dem Cursor hinter die Position WAVETABLE. Machen Sie aus der 24 eine 23. Sie erhalten einen völlig anderen Grund-Sound. Diesen Wellensatz wollen wir näher kennenlernen. Es ist dabei zweckmäßig, daß zunächst nur eine Gruppe (A oder B) des Programms hörbar ist. Drücken Sie den Taster KEYB und geben Sie eine 0 ein (8-stimmig polyphon). Im Feld PANEL FUNCTION leuchtet die LED, dessen Gruppe zur Zeit zu hören ist. Nehmen Sie die Beeinflussung der Wellenform durch die Hüllkurve 1 weg (Regler: ENVELOPE 1 -> WAVES = 0). Öffnen Sie den VCF mit dem Regler VCF-CUTOFF damit Sie auch wirklich alle Obertöne mithören und bewegen nun den Regler PARTIAL-WA-VES von Anfangsstellung bis Endstellung. Damit rufen Sie nacheinander die 64 Wellenformen des Wellensatzes 23 auf.

Spielen Sie dabei auf dem Keyboard, beeinflussen verschiedene Wellenformen mit dem Filter verändern Sie die Größen der beiden Hüllkurven und der Stärke der Hüllkurven in der Beeinflussung von Filter und Lautstärke, lassen Sie die Wellenformen auch durch die Hüllkurve 1 abrufen  $(ENVELOPE 1 - > WAVES)$ .

Wiederholen Sie diesen Vorgang auch in der Gruppe B. Benutzen Sie zur Auswahl der gewünschten Gruppe den Taster GROUP. Beobachten Sie dabei die LED´s im Feld PANEL FUNCTION.

Zu der ersten Bedienungsebene gehören auch die Keyboard-Funktionen. Gehen Sie zur Position KEYB und geben eine 4 ein. Gehen Sie eine Position weiter hinter KB-SPLIT und geben ein, bei welcher Taste das Manual geteilt wird (z.B. 24 oder 36 jeweils bei einem c). Gruppe A wird auf dem oberen, Gruppe B auf dem unteren Manualteil gespielt.

Die beiden Sound-Gruppen werden getrennt über die Stereoausgänge abgegeben. Die Keyboard-Teilung ist für viele Anwendungen interessant, z.B. kann mit dem unteren Manualteil der Digital Recorder transponiert werden, während Sie auf dem oberen Manualteil eine Solostimme spielen, oder um einfach Begleitung und Solo mit unterschiedlichen Klängen zu spielen.

Die bisher besprochenen Funktionen werden in allen weiteren Praxisbeispielen immer wieder vorkommen. Folgen Sie den Beispielen und wiederholen Sie die Bedienungsabläufe mehrmals.

## **Die zweite Bedienungsebene (SECOND-PANEL)**

Die zweite Bedienungsebene steuert die Klangbeeinflussungen durch die Modulationsquellen LFO und ENVELOPE 3 im ANALOG-Bereich sowie die Keyboard- Touch- und Velositysensoren, die im DIGITAL-DISPLAY auf die beeinflussbaren Parameter gelegt werden können.

Die Auswahl des SECOND-PANEL erfolgt mit dem Taster PANEL. Welches Panel gerade aktiv ist, wird zu jeder Zeit durch die LED´s im Feld PANEL FUNCTION angezeigt. Drücken Sie den Taster PANEL in der sich wiederholenden Reihenfolge MAIN-PANEL, SECOND-PANEL, THIRD-PANEL um das SECOND-PANEL einzustellen. Drücken Sie dann im Feld DISPLAY-SELECT den Taster DIGITAL.

Für die Programmnummer 31 erscheint in diesem DISPLAY:

PROG:31 KW0 KF0 KL4 MP1 MW0 MF0 ML0 GROUP:A TP0 TF0 TW0 TL0 TM0 VF0 VL0

Die Abkürzungen sind aus zwei Einzelbuchstaben zusammengesetzt, die folgende Bedeutungen haben:

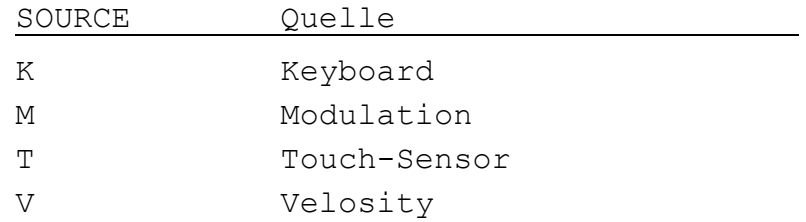

Diese Tabelle gibt die Quellen an, die die klangerzeugenden und klangformenden Elemente steuern können. Das Keyboard kann wie bei einem konventionellen Synthesizer dazu verwendet werden, auf den VCF und den VCA einzuwirken. Beim WAVE 2 kommt dazu, daß mit der Tastatur auch auf den Wellenzugriff direkt eingewirkt werden kann.

Entnehmen Sie der folgenden Tabelle die Parameter, auf die die Quellen wirken können:

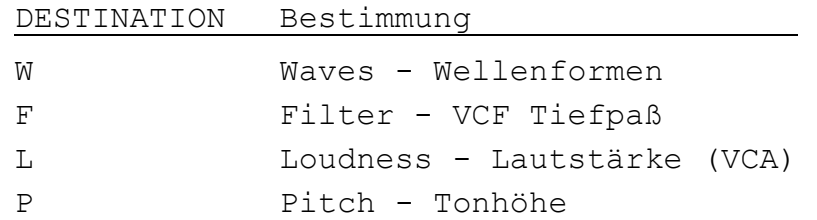

Aus dem DIGITAL-DISPLAY können Sie ersehen, welche Kombinationen schaltbar sind. Zum Beispiel VF = Velosity auf Filter, die Anschlagstärke beeinflusst die Cutoff-Frequenz des VCF. Oder: TM - Touch-Sensor auf Modulationstiefe, je weiter Sie eine Taste durchdrücken, umso größer ist der Umfang der Modulation. Ein Vibratro läßt sich auf diese Weise nach Belieben des Spielers nur für bestimmte Töne mehr oder weniger einblenden, wodurch das Spiel sehr abwechselungsreich und realistisch wird (Geigen). Für bestimmte Kombinationen gibt es nur zwei Möglichkeiten, EIN oder AUS (1 und 0).

Die Erläuterungen für die möglichen Zahlen, die im DIGITAL-DISPLAY für die jeweiligen Parameter eingeben werden können, entnehmen Sie bitte der entsprechenden Tabelle im Anhang.

#### **KW Keyfollow-Waves**

Über diesen Parameter (Wertebereich 0-7) läßt sich eine Steuerung der Wellenformnummer durch die gewählte Keyboard-Taste einstellen.

#### **KF Keyfollow-Filter**

Über diesen Parameter (Wertebereich 0-7) läßt sich eine Steuerung der Grenzfrequenz des Filters (Cutoff-Frequenz) durch die gewählte Keyboard-Taste einstellen.

#### **KL Keyfollow-Loudness (VCA)**

Über diesen Parameter (Wertebereich 0-7) läßt sich eine Steuerung der Lautstärke durch die gewählte Keyboard-Taste einstellen.

#### **MP Modulation-Pitch**

Über diesen Parameter (Schalter 0-1) läßt sich eine Steuerung der Tonhöhe durch den LFO aktivieren.

#### **MW Modulation-Waves**

Über diesen Parameter (Schalter 0-1) läßt sich eine Steuerung der Wellenformnummer durch den LFO aktivieren.

#### **MF Modulation-Filter**

Über diesen Parameter (Schalter 0-1) läßt sich eine Steuerung der Grenzfrequenz des Filters (Cutoff-Frequenz) durch den LFO aktivieren.

#### **ML Modulation-Loudness (VCA)**

Über diesen Parameter (Schalter 0-1) läßt sich eine Steuerung der Lautstärke durch den LFO aktivieren.

#### **TP Touch-Sensor-Pitch**

Über diesen Parameter (Schalter 0-1) läßt sich eine Steuerung der Tonhöhe durch den Druck auf die Tastatur aktivieren.

#### **TF Touch-Sensor-Filter**

Über diesen Parameter (Schalter 0-1) läßt sich eine Steuerung der Grenzfrequenz des Filters (Cutoff-Frequenz) durch den Druck auf die Tastatur aktivieren.

#### **TW Touch-Sensor-Waves**

Über diesen Parameter (Schalter 0-1) läßt sich eine Steuerung der Wellenformnummer durch den Druck auf die Tastatur aktivieren.

#### **TL Touch-Sensor-Loudness**

Über diesen Parameter (Schalter 0-1) läßt sich eine Steuerung der Lautstärke durch den Druck auf die Tastatur aktivieren.

#### **TM Touch-Sensor-Modulation**

Über diesen Parameter (Schalter 0-1) läßt sich eine Steuerung der Modulationsintensität durch den Druck auf die Tastatur aktivieren oder auschalten.

## **VF Velosity-Filter**

Über diesen Parameter (Schalter 0-1) läßt sich eine Steuerung der Grenzfrequenz des Filters (Cutoff-Frequenz) durch den Velosity-Effekt (s.u.) aktivieren.

## **VL Velosity-Loudness**

Über diesen Parameter (Schalter 0-1) läßt sich eine Steuerung der Lautstärke durch den Velosity-Effekt (s.u.) aktivieren.

#### **Anmerkung zum Velosity-Effekt (Parameter VF bzw. VL):**

Neben der möglichen direkten Wirkung des Touch-Sensors auf Filter und Lautstärke über die Parameter TF bzw. TL lassen sich die beiden DESTI-NATIONS auch durch den VELOSITY-Effekt steuern. Es kommt hierbei nicht auf die Geschwindigkeit eines Tastenanschlags sondern ebenfalls auf den Tastendruck an. Der Unterschied zwischen den Paramtern TF/TL und VF/VL liegt im anderen Verhalten zwischen der zuerst gedrückten Taste(n) und der nachfolgend gedrückten Taste(n).

Zum Ausprobieren wählt man ein Programm mit KEYB:0 an und stellt ggf. den TOUCH-Sensor auf 0. Unter VL gibt man eine 1 ein und drückt eine Taste und hält diese gedrückt. Dann spielt man einen weiteren Ton, dessen Lautstärke dann durch den Druck der zuerst gespielten Taste bestimmt wird. Spielen Sie weitere Töne und ändern dauernd den Keyboard-Druck der ersten Taste.

Die ganze Angelegenheit hört sich nun aber komplizierter an als sie ist. Mit etwas Übung werden Sie die vielfältigen Klangmöglichkeiten des VELOSITY-Effekts erkennen. Bei akkordischem Spiel wird hier durch den Tastendruck der gedrückte Akkord nicht verändert, sondern dem neugespielten Ton oder Akkord eine eigene Lautstärke oder Filterwirkung zugeordnet.

#### **Beispiele für die Benutzung der zweiten Bedienungsebene:**

In der zweiten Bedienungsebene – SECOND-PANEL - kontrollieren Sie im ANALOG Bereich folgende Parameter:

```
LFO Frequenz - LFO RATE 
LFO Wellenform - LFO WAVEFORM 
LFO Einsatzverzögerung - DELAY 
Envelope 3 ATTACK *
Envelope 3 DECAY 
Envelope 3 PITCH-Attenuator
```
Zu dieser Bedienungsebene gehört das DIGITAL-DISPLAY, in dem Sie die Eingaben machen, die die Modulationen betreffen, Sie schalten z.T. die verschiedenen Beeinflussungsstärken von Keyboard und Touch-Sensor oder legen den LFO auf die zu kontrollierenden Parameter.

Wählen Sie das Programm 06 und geben für beide Gruppen auf die Tonhöhe eine LFO Modulation. Sie lesen im DIGITAL-DISPLAY:

> PROG: 6 KW1 KF0 KL4 MP1 MW0 MF0 ML0 GROUP:A TP0 TF0 TW0 TL0 TM0 VF0 VL0

Jetzt haben Sie für beide Gruppen das Vibrato aktiviert. Gehen Sie in die zweite Ebene (Second-Panel) um die Modulationsintensität, die Wellenform und die LFO Verzögerung einzustellen. Auch für die zweite Ebene ist es möglich, die Werte in einem Display sichtbar zu machen. Bleiben Sie im SECOND-PANEL und drücken den Taster ANALOG.

Im Display ist zu lesen:

 $\overline{a}$ 

PROG: 6 LFO DL0 W16 IN32 LFO RATE:0 GROUP:A ENV3 A 16 D2 AP32 2.PANEL

Für die Gruppe B sind die Werte anders:

PROG: 6 LFO DL56 W16 IN0 LFO RATE:0 GROUP:B ENV3 A 16 D0 AP62 2.Panel

Stellen Sie die Werte so ein wie z.B. hier gezeigt

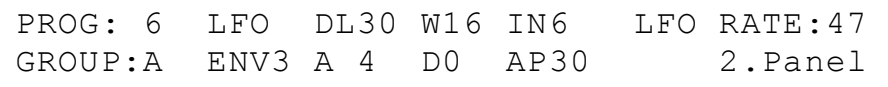

Spielen Sie natürlich zwischendurch immer, um auch akustisch die Veränderung nachvollziehen. Experimentieren Sie selber mit allen Funktionen dieses Displays. Setzen Sie Werte ein, die Sie aus der Tabelle ersehen

Die Attack-Funktion ist nicht sonderlich ausgeprägt und es ist leider nur eine äußerst begrenzte Wirkung wahrnehmbar.

 $\overline{a}$ 

und benutzen Sie auch die Quellen Keyboard und die Touch-Sensoren. Verstimmen Sie auch die Oszillatoren, wechseln den Keyboard-Mode und beginnen wieder von vorne im gleichen oder einem anderen Programm, Sie haben schon ein Großteil an Funktionen verstanden und können Sie anwenden.

Versuchen Sie nicht, zwischen den Zahlenwerten und den Wirkungen Beziehungen herzustellen, es gibt keine. Die Zahlen sind nur die einfachste Art oder Sprache um einen digitalen Synthesizer zu einem leicht bedienbaren Instrument zu machen. Es werden Funktionen aufgerufen und Werte eingegeben. Aufrufen geschieht mit dem Cursor oder den Tastern im Feld DISPLAY-SELECT, Eingeben kann man mit der Zahlentastatur oder den analogen Reglern.

#### **Zusammenfassung für die Benutzung der zweiten Bedienungsebene:**

Welche SOURCE auf welche DESTINATION wirkt, wird im DIGITAL-DISPLAY eingestellt.

Mit welcher Stärke der jeweilige Effekt wirkt, bestimmen Sie für die Parameter KW, KF, KL direkt im DIGITAL-DISPLAY über die Zahlentastatur und für die Parameter TP, TF, TW, TL, VF, VL über den Druck auf die Tastatur.

Für alle Modulationsbeeinflussungen durch den LFO (Parameter MP, MW, MF, ML) stehen im SECOND-PANEL die Regler DELAY, WAVEFORM, MOD.INT. (Modulationsintensität) und LFO RATE zur Verfügung. Sie haben jedoch für jede Gruppe nur einen Einstellwert, der auf die alle DESTINATIONS gleichstark wirkt (nach Stellung MOD.INT.).

Mit Hilfe des Paramters TM kann die Modulationsintensität des LFO neben dem Regler MOD.Int. zusätzlich über den Druck auf die Tastatur beeinflusst werden.

In der zweiten Bedienungsebene befindet sich auch die ENVELOPE 3, mit der Sie auf die Tonhöhe der gespielten Noten einwirken können. Diese Hüllkurve besteht aus den Größen Attack \* und Decay. Der Regler E3-PITCH bestimmt, in welche Richtung und wie weit die Tonhöhe verschoben wird. In Mittelstellung ist keine Wirkung, ganz nach links gedreht, beginnt der Ton tiefer und schwingt in der Zeit der Hüllkurve auf die normale Tonhöhe herauf. In der Endstellung nach rechts gedreht beginnt die Tonhöhe über dem gespielten Ton und schwingt auf die Solltonhöhe herab. Je weiter der Regler von der Mittelstellung entfernt ist, umso größer ist die Tonhöhenverschiebung.

Die Abkürzungen für die verschiedenen Werte von SOURCE, DESTINATION und die der damit in Zusammenhang stehenden Parameter kennen Sie nach einer bestimmten Zeit der Arbeit mit dem Wave 2 auswendig. Außerdem wird es so aussehen, daß Sie zu Hause alle Programme erarbeiten und Live nur noch aufrufen.

Die Attack-Funktion ist nicht sonderlich ausgeprägt und es ist leider nur eine äußerst begrenzte Wirkung wahrnehmbar.

## **TUNING-DISPLAY**

Die Tonhöhe aller acht Oszillatoren kann unabhängig verändert werden. Dazu stehen eine Feinstimmungs- (MICRO.) und eine Grundtonhöhen-Eingabe (SEMIT.) zur Verfügung. Drücken Sie im Feld DISPLAY-SELECT den Taster TUNING. Im Display ist z.B. zu lesen:

> PROG: 0 MICRO. 0 0 0 0 0 0 0 0 GROUP:A SEMIT. 12 12 12 12 12 12 12 12

Der Cursor steht hinter der Position MICRO unter der Eingabeposition für den ersten Oszillator. In der ersten Reihe können Sie die folgenden vier Zahlen eingeben:

- 0 = Normalstimmung
- 1 = kleinste Verstimmung nach oben
- 2 = größte Verstimmung nach oben
- 3 = kleinste Verstimmung nach unten (im Display erscheint -1)

Geben Sie für jeden Oszillator einen dieser Werte ein und schalten mit dem Cursor zum nächsten Oszillator. Für eine große Schwebung sind für Gruppe A plus 2 Werte und für Gruppe B -1 Werte einzugeben.

In der zweiten Zeile geben Sie die Grundtonhöhen für die acht Oszillatoren ein. Mittels der Zahlentastatur oder direkt durch das Keyboard können Sie die folgenden Zahlen eingeben:

- 0 = Tiefste mögliche Stimmung
- 63 = Höchste mögliche Stimmung, 63 Halbtöne über der tiefsten Stimmung
- 1-62 = Entsprechende Zwischenwerte in Halbtonschritten.

Gehen Sie mit dem Cursor hinter der Position SEMIT bis unter die Eingabeposition für den ersten Oszillator und drücken auf dem Manual eine Taste. Die Oktaven über dem tiefsten C heißen also 12, 24, 36, 48, 60 (wie bei Keyboard-Split). Oder geben Sie die Tonhöhen durch die Zahlentastatur ein. Achten Sie darauf, daß alle Oszillatoren durchlaufen werden. Wenn nämlich der Cursor noch unter einem Oszillator steht, und Sie spielen auf der Tastatur, so verändern Sie die noch verbleibenden Tonerzeuger in der Tonhöhe. Nach Eingabe des achten Oszillators springt der Cursor wieder hinter die Position PROG.

Wenn Sie im Keyboard-Mode 1 arbeiten (4-stimmig polyphon), müssen Sie auch für die andere Gruppe die Tonhöhen angeben.

Sehr interessant ist der Einsatz bei monophonen Spiel (Keyboard-Mode 3). Sie erhalten auf einer Taste einen Akkord, den Sie sich beliebig zusammensetzen können. In der dritte Bedienungsebene (nächster Abschnitt) finden Sie weitere Möglichkeiten diesen Akkord zu bearbeiten. Jeder Ton eines so gebildeten Akkords hat eine von Ihnen gewählte Lautstärke und Klangfarbe und Sie können additiv mischen.

## **Die dritte Bedienungsebene (THIRD-PANEL) / SEQUENCE-DISPLAY**

Die dritte Bedienebene beeinflusst nicht die Klangerzeugung, sondern beinhaltet die Kontrollen über die automatisierten Funktionen Arpeggio und digitaler Sequencer, auch DRS (DIGITAL-RECORDING-SYSTEM - digitale Aufzeichnung der gespielten Tasten) genannt. Im analogen Kontrollfeld können dabei Ablaufgeschwindigkeit und Update-Parameter für die einzelnen Channels (s.u.) eingestellt werden.

Insgesamt können max. 10 verschiedene Sequencen und ein Arpeggio mit jeweils 8 Spuren (Channels) verwendet werden.

#### **Beispiele für die Benutzung der dritten Bedienungsebene:**

Zur Benutzung der Update-Parameter der dritten Bedienebene muss eine Sequenz oder ein Arpeggio (sozusagen als Sonderform einer digitalen Sequenz) erstellt werden.

#### **Der Arpeggiator**

Der erste Schritt zur Erstellung eines Arpeggios geht über den im Feld DISPLAY-SELECT befindlichen Taster SEQUENCE. Drücken Sie den Taster und lesen Sie im Display:

> PROG: 6 SEQM:99 LOOPS: 0 RECM:0 TIMCO:0 RUN:0 CH 1:3 2:3 3:3 4:3 5:3 6:3 7:3 8:3

Wie auf dem Bedienfeld des WAVE 2 im Feld SEQUENCE-MODES aufgedruckt, gibt es verschiedene Betriebsarten für das Arpeggio die über den Parameter SEQUENCE-MODE (SEQM) ausgewählt werden. Im einzelnen sind die Zahlen aus zwei Einzelbedeutungen zusammengesetzt.

Die erste Zahl gibt den Grundcharakter des Arpeggios an:

- 1 = normaler Ablauf
- 2 = Ablauf mit Umkehrungen

Die zweite Stelle dieser Zahl gibt den Zugriff auf die Tonfolge an:

- 1 = aufwärts
- 2 = abwärts (nur bei "normaler Ablauf")
- 3 = abwechselnd auf- und abwärts (nur bei "normaler Ablauf")
- 4 = zufälliger Ablauf
- 5 = bewegter Ablauf

Um ein einfaches Arpeggio aufwärts zu erzeugen, geben Sie hinter SEQM gemäß der auf dem Bedienfeld des WAVE 2 im Feld SEQUENCE-MODES aufgedruckten Tabelle den zweistelligen Zahlencode 11 ein.

Im Display erscheint:

PROG: 6 SEQM:ll LOOPS:99 RECM:0 TIMCO:0 RUN:0 CH 1:0 2:0 3:0 4:0 5:0 6:0 7:0 8:0

Drücken Sie im Feld DISPLAY-SELECT den Taster RUN/STOP und starten das Arpeggio, indem Sie hinter RUN eine 1 eingeben.

Spielen Sie nun auf dem Manual einen Akkord. Die einzelnen Töne müssen hierbei zeitlich nacheinander eingegeben werden, da die Abspielreihenfolge entsprechend der Einspielfolge wiedergegeben werden. Die Einzeltöne werden jetzt immer von unten nach oben abgespielt.

Um den Ablauf in der Geschwindigkeit kontrollieren zu können, müssen Sie mit dem Taster PANEL in die dritte Ebene gehen und mit dem Regler SEQU RATE (der gleiche wie der LFO RATE) den Ablauf verändern. Während des Ablaufes können Sie z.B. in die erste Ebene zurückgehen, um den Lautstärkeverlauf der Töne perkussiver zu machen, oder in der zweiten Ebene eine Modulation dazuzugeben.

Während des Laufs des Arpeggios können Sie in der dritten Bedienebene für jede Stimme mit Hilfe der acht Channel-Update-Analogregler eine individuelle Beeinflussung eingeben. Dazu stoppen Sie den Ablauf, indem Sie hinter RUN eine 0 eingeben. Gehen Sie danach im SEQUENCE-DISPLAY in die zweite Zeile hinter CH 1 und geben für diesen ersten Oszillator eine Beeinflussungsart ein, die Sie aus der auf dem Bedienfeld des WAVE 2 aufgedruckten Tabelle im Feld SEQUENCE-MODES ersehen können. Die einzelnen Bedeutungen der in der zweiten Zeile des SEQUENCE-Displays angezeigten Channel-Update-Modes sind wie folgt:

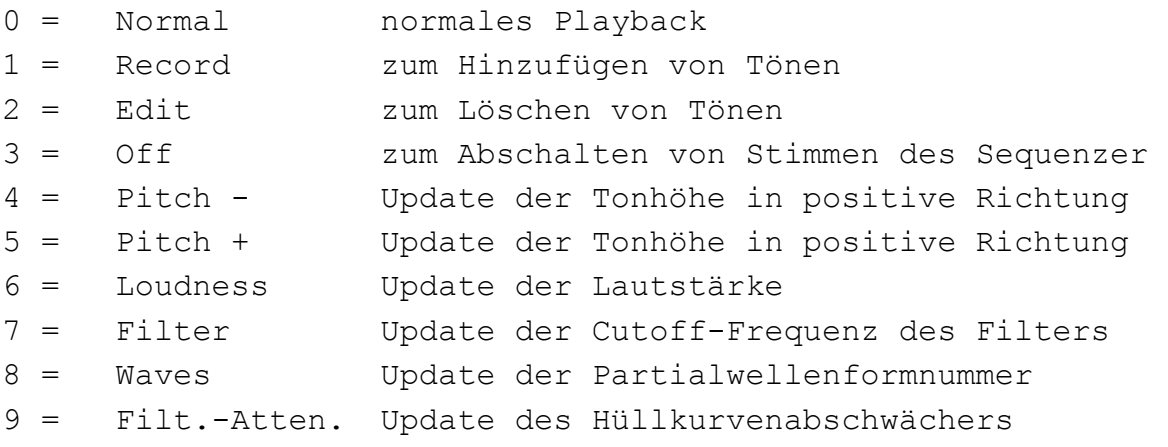

Die Werte 1 bis 3 sind hauptsächlich für den Betrieb des DRS vorgesehen. Es ist jedoch auch möglich, in den Arpeggios einzelne Stimmen abzuschalten. In diesem Fall geben Sie für die Stimmen jeweils eine 3 ein.

Der Channel-Update-Mode kann für jede Stimme unterschiedlich sein:

PROG: 6 SEQM:11 LOOPS:99 RECM:0 TIMCO:0 RUN:0 CH 1:6 2:7 3:8 4:9 5:6 6:7 7:8 8:9

Im obrigen Beispiel ändern Sie im Channel 1 die Lautstärke, im Channel 2 die Cutoff-Frequenz des Filters, im Channel 3 ändern Sie die Wellenform, im Channel 4 den Grad der Hüllkurvenbeeinflussung auf den Filter usw.

Gehen Sie zurück auf Position RUN und starten das Arpeggio, indem Sie eine 1 eingeben.

Sie können hinter RUN auch eine der folgenden Zahlen eingeben:

- 0 = Stoppt den Ablauf des Arpeggios oder DRS
- 1 = Start des Ablaufes mit Reset (vom Anfang an)
- 2 = Weiterlauf ohne Reset (mittendrin ohne Stop)
- 3 = Schrittweises Durchgehen des Arpeggios oder DRS

Geben Sie nun hinter SEQM den Zahlencode 14 ein.

Das Display zeigt:

PROG: 6 SEQM:14 LOOPS:99 RECM:0 TIMCO:0 RUN:1 CH 1:6 2:7 3:8 4:9 5:6 6:7 7:8 8:9

Schalten Sie mit dem Taster PANEL in die dritte Ebene. In den Kanälen 1 und 5 regeln Sie die Lautstärke, für die Kanäle 2 und 6 die Klangfarbe.

#### **Der Sequenzer**

Der erste Schritt zur Erstellung einer Sequenz geht über den im Feld DISPLAY-SELECT befindlichen Taster SEQUENCE. Drücken Sie den Taster und lesen Sie im Display:

> PROG: 6 SEQM:99 LOOPS: 0 RECM:0 TIMCO:0 RUN:0 CH 1:3 2:3 3:3 4:3 5:3 6:3 7:3 8:3

Um eine einfache Sequenz zu erzeugen, geben Sie hinter SEQM den Zahlenncode 01 ein (Anzeige = 1). Wechseln Sie dann mit dem Cursor zwei Felder weiter (RECM) um den Record-Mode auf 1 einzustellen, damit eine neue Sequenz-Spur aufgezeichnet werden kann.

Hinter RECM können Sie folgende Zahlen eingeben:

- 0 = Normalzustand, keine Funktion
- 1 = Beginn einer neuen Sequenz. Die alte Sequenz unter der Sequenznummer wird gelöscht.
- 2 = Update Sound und Memory (Speicher) beim Durchlaufen der schon vorhandenen Sequenz kann die Lautstärke, Klangfarbe, Grundwellenform oder die Tonhöhe verändert und im Speicher festgehalten werden. Dieser Vorgang wird am Ende der Sequenz automatisch abgebrochen. Wenn Sie für die Channel-Update-Mode eine 6 (Update Lautstärke) eingeben, so können Sie die Abmischung ihrer 8-stimmigen Sequenz ebenfalls durch den Computer vornehmen lassen.
- 4 = Die Channel-Update-Parameter werden in den Speicher aufgenommen. Hierdurch wird festgelegt, auf welchen Parameter die in RECM 2 eingespielten Werte bei der Wiedergabe wirken.
- 8 = Löscht den gesamten DRS Speicher. Zum Löschen muß die 8 zweimal eingegeben werden.
- 9 = Die Channel-Update-Parameter werden in den Speicher aufgenommen. Dies bezieht sich im Gegensatz zu RECM 4 auf das Second Update (nur soundmäßig).

Der WAVE 2 besitzt die Einrichtung, die die Eingabe der Zeitwerte vereinfacht. Die Position TIMCO kann mit folgenden Werten belegt werden:

- 0 = keine Zeitkorrektur, eingespielte Tonlängen gleich wiedergegebene Tonlängen
- 1 = die eingespielten Toneinsätze werden auf die Metronomzeitpunkte auf- oder abgerundet
- 2 = die Toneinsätze werden auf die Hälfte der Metronomzeit korrigiert. Sie können doppelt so schnell wie das Metronom spielen
- 4 = die Toneinsätze werden auf 1/4 der Metronomzeitpunkte gerundet. Diese Zeitkorrektur sollten Sie wählen, wenn Sie maximal vier Töne je Metronomschlag spielen
- 8 = die eingespielten Toneinsätze werden auf 1/8 der Metronomzeitpunkte gerundet

Je schneller Sie also spielen, umso größer sollte der Code für die Zeitkorrektur sein, damit die Töne exakt zusammenfallen. Natürlich können Sie auch ohne Zeitkorrektur arbeiten, dann lassen Sie hinter der Position TIPSCO eine 0 stehen.

Gehen Sie mit dem Cursor hinter die Position TIMCO und geben eine 1 (oder ggfs. eine 0) ein. Dann setzen Sie den Cursor hinter den ersten Kanal: CH 1 und geben hier gemäß der auf dem Bedienfeld des WAVE 2 aufgedruckten Tabelle im Feld SEQUENCE-MODES ebenfalls eine 1 ein, was bedeutet, daß Sie mit der ersten Stimme beginnen aufzunehmen.

Das Display zeigt:

PROG: 6 SEQM: 1 LOOPS: 0 RECM:1 TIMCO:1 RUN:0 CH 1:1 2:3 3:3 4:3 5:3 6:3 7:3 8:3

Zunächst gehen Sie nun zur Position RUN und starten den Ablauf durch Eingeben einer 1. Der 8. Oszillator gibt wie ein Metronom den Takt an, die Geschwindigkeit des Ablaufes. Wenn Sie in das dritte Panel gehen, können Sie die Geschwindigkeit mit dem Regler SEQU RATE verändern. Spielen Sie vor dem eigentlichen Beginn der Aufnahme vier Töne auf einer Taste im Metronomtakt. Diese Töne werden nicht mit aufgenommen, sondern dienen der Synchronisation beim Einspielen der nächsten Spuren. Beenden Sie die Eingabe der ersten Spur mit Drücken des Tasters RUN/STOP. Drücken Sie diesen Taster im Rhythmus, da bei einer mehrmaligen Wiederholung der Sequenz bei der Wiedergabe nach diesem letzten Ton auf den Anfang geschaltet wird und hier keine Lücke entstehen soll. Gehen Sie nun mit dem Cursor hinter CH2, geben eine 1 ein und starten die Sequenz erneut. Zuerst erscheinen die vier Töne, die Ihnen Ihren Rhythmus wiedergeben und beginnen mit der Aufnahme der zweiten Spur nach dem Zähltakt. Hinter den bereits bespielten Spuren erscheint nach Abschluß der Aufnahme hinter dem jeweiligen Channel (CH) eine 0. Daran können Sie erkennen, welche Spuren bespielt sind, und welche noch frei sind.

Nachdem Sie nun einige Spuren belegt haben, möchten Sie alles hören, um z.B. auch Veränderungen vornehmen zu können. Bestimmen Sie zunächst, wie oft die Sequenz wiederholt werden soll.

Geben Sie hinter LOOPS die entsprechende Anzahl ein:

- 1–98 = Anzahl der gewünschten Durchläufe. Die verbleibende Zahl wird angezeigt (zählt rückwärts mit)
- 99 = Die Sequenz wird unendlich wiederholt

Um die Sequenz weiter zu bearbeiten, empfiehlt es sich, hier zunächst eine 99 einzugeben. Sie können die Sequenz jederzeit durch RUN 0 wieder stoppen. Da das Programm 06 nicht besonders für Sequencen geeignet ist, rufen Sie ein anderes Programm auf nachdem Sie die Sequenz gestoppt haben und können die gleiche Sequenz mit diesem Programm spielen. Oder verändern Sie die Werte im ersten Panel (MAIN-PANEL) für die Hüllkurven und machen den Sound des Programms 06 perkussiv. Die Veränderung der Daten eines Programms können Sie während des Ablaufes der Sequenz vornehmen. Falls Sie für die einzelnen Stimmen bereits Channel-Update-Parameter eingegeben haben, werden diese natürlich mit übernommen. Die nicht bespielten Spuren bleiben frei für das normale Spiel auf dem Keyboard.

Die nächste Erweiterung der Möglichkeiten liegt darin, die Sequenz veränderbar zu machen. Drücken Sie KEYB und gehen mit dem Cursor auf Position SPLIT. Geben Sie hier eine Zahl ein, z.B. 12 die der Taste entspricht, an der die Teilung des Keyboards stattfinden soll. Im unteren Manualbereich können Sie nun durch Drücken einer Taste die Sequenz auf diese Grundtonhöhe verschieben. Während des Ablaufes einer Sequenz können Sie in allen drei Kontrollebenen Veränderungen vornehmen, wie im normalen Spiel auch. Nur die Channel-Update-Parameter lassen sich bei laufender Sequenz nicht verändern.

Wenn Sie zum normalen polyphonen Spiel zurück möchten, drücken Sie den Taster SEQUENCE, geben eine 99 ein, drücken PROGRAMM und rufen Ihr gewünschtes Programm auf. Der WAVE 2 ist wieder ein normaler Synthesizer!?

### **ANHANG**

Im Anhang werden systematisch alle Parameter aufgelistet und erklärt. Dazu zählen vor allem auch solche Parameter, die im obrigen Hauptteil dieser Bedienungsanleitung und den ausgeführten Beispielen nur angedeutet oder aber aus Gründen der Übersichtlichkeit nur unvollständig beschrieben wurden.

Während sich die Struktur des Hauptteils weitgehend nach den drei Bedienebenen ausgerichtet, verfolgt der Anhang ausschließlich die Struktur der verschiedenen Displays. Dieser Unterschied muss unbedingt klar sein, ansonsten wird es immer wieder zu Verwirrungen kommen.

Der Aufbau und die Formatierung des Anhangs ist so gewählt, daß er auch als Kurzbeschreibung verwendet werden kann und Ihnen einen schnellen Überblick über die Bedienungselemente und die entsprechenden Funktionen Ihres WAVE 2 zu geben vermag. Betrachten Sie ihn also gleichzeitig als Referenz, als Nachschlagewerk und als Gedächtnisstütze.

Die am Anfang der ursprünglichen Betriebsanleitung erwähnten Tabellen mit den Bezeichnungen für die vom Werk eingegebenen Programme waren bei der Überarbeitung nicht verfügbar und konnten deswegen leider auch nicht hier einfließen.

Neben dieser Bedienungsanleitung existiert noch ein dreiseitiges Dokument mit dem Namen "GRUNDLAGEN ZUM VERSTÄNDNIS DER WAVE-PHILOSOPHIE" sowie eine "PPG WAVE 2 KURZBESCHREIBUNG". Letztere weist allerdings im Wesentlichen den gleichen Inhalt wie dieser Anhang auf, alle dort gefundenen Informationen sind hier eingeflossen.

Interessant könnte auch noch eine "Zusatz-Bedienungsanleitung" (eine Art Anwenderbericht unbekannten Ursprungs) sein. Hierin wird die Benutzung des "DRS 8 Track Digital Sequencer" und das damit in Zusammenhang stehende "SOUND UPDATE (Multiparameter Mixing)" ausführlicher behandelt. Mit dem Speichern und Laden von Daten über das Cassetteninterface beschäftigt sich ein weiterer Abschnitt, welcher Neueinsteigern in den WAVE 2 Tipps zum Auspegeln gibt. Im Grunde beinhalten die aufgeführten Beispiele aber auch nicht mehr als die in diesem Anhang beschrieben Informationen.

## **Die Parameter im PROGRAM-DISPLAY**

Beispiel für eine Anzeige im PROGRAM-DISPLAY:

PROG:99 WAVETABLE:29 DATATRANSF:9 KEYB:8 KB-SPLIT:60 CASSETTE:0 PPG-WAVE 2 V 1.2

#### **PROG: Program-Number**

Hier kann eine Zahl von 00 bis 99 eingetragen werden. Entsprechend dieser Zahl kann eins von 100 Programmen aus dem Programmspeicher in den Arbeitsspeicher geladen werden. Dieses Programm läßt sich dann vom Keyboard oder vom Arpeggitor bzw. DRS spielen, und von allen Bedienungselementen verändern.

## **WAVETABLE: Wavetable-Number**

Hier kann eine Zahl von 00 bis 29 eingetragen werden. Es wird dann der entsprechende Wellensatz in den Wellenspeicher geladen, und steht damit als Klangmaterial zur Verfügung. Die Eingabe höherer Werte als 29 ist zwar möglich, jedoch werden damit lediglich vorherige Wellensätze aufgerufen.

#### **DATATRANSF: Datatranfer-Mode**

 $\overline{a}$ 

Hier kann eine Zahl von 0 bis 9 eingetragen werden. Dieser Code bestimmt den Datenfluß der beim Eintragen einer neuen Programmnummer stattfindet. Im Einzelnen haben die Codes folgende Bedeutung:

- 0 = Das komplette Programm wird in den Arbeitsspeicher übertragen
- l = Nur die Daten der beiden Gruppen A oder B werden von der neuen Programmnummer in den Arbeitsspeicher geholt. Wellensatz, Keyboard-Mode und Splittpoint bleiben unverändert.
- 2 = Nur die Daten von der Gruppe A des angewählen Programms werden in den Arbeitsspeicher auf Gruppe A übertragen. Gruppe B, Wellensatz und Keyboard-Mode bleiben unverändert.
- 3 = Nur die Daten von Gruppe B des angewählten Programms werden auf Gruppe B des Arbeitsspeichers kopiert. Gruppe A, der Wellensatz der Keyboard-Mode und der Splittpoint bleiben unverändert.
- 4 = Nur die Daten von Gruppe A des angewählten Programms werden auf die Gruppe B des Arbeitsspeichers kopiert. Gruppe A, der Wellensatz, der Keyboard-Mode und der Splittpoint bleiben unverändert. 1

weiter mit dem PROGRAM-DISPLAY auf der nächsten Seite...

- 5 = Nur die Daten von Gruppe B des angewählten Programms werden auf die Gruppe A des Arbeitsspeichers kopiert. Gruppe B, der Wellensatz der Keyboard-Mode und der Splittpoint bleiben unverändert.
- 6 = Nur die Daten von Gruppe A des angewählten Programms werden auf beide Gruppen des Arbeitsspeichers übertragen. Keyboard-Mode, der Splittpoint und der Wellensatz bleibt unverändert.
- 7 = Nur die Gruppe B des angewählten Programms wird auf beide Gruppen des Arbeitsspeichers übertragen. Wellensatz, der Keyboard-Mode und der Splittpoint bleiben unverändert.
- 8 = Nur der Wellensatz des angewählten Programms wird in den Wellenspeicher übertragen. Gruppen A und B, der Keyboard-Mode und der Splittpoint bleiben unverändert.
- 9 = Alle Daten aus dem Arbeitsspeicher werden in den Programmspeicher entsprechend der Programmnummer abgelegt. Dieser Transfer-Mode ermöglicht das Abspeichern der selbst erstellten Programme.

## **KEYB: Keyboard-Mode**

 $\overline{a}$ 

Hier kann eine Zahl von 0 bis 8 eingetragen werden. Diese 9 Keyboard-Modes haben folgende Funktionen:

- 0 = 8-stimmig polyphon ohne Keyboard-Teilung, alle Stimmen werden von der gleichen Gruppe gesteuert (A oder B).
- 1 = 4-stimmig polyphon ohne Keyboard-Teilung, auf einer gespielten Taste erklingen 2 Oszillatoren gleichzeitig, die Oszillatoren 1, 3, 5, 7 werden von Gruppe A, 2, 4, 6, 8 werden von Gruppe B gesteuert.
- 2 = 2-stimmig (duophon) ohne Keyboard-Teilung auf einer gespielten Taste erklingen 4 Oszillatoren gleichzeitig, die Oszillatoren 1, 3, 5, 7 werden von Gruppe A, 2, 4, 6, 8 werden von Gruppe B gesteuert.
- 3 = 1-stimmig (monophon) ohne Keyboard-Teilung, auf einer gespielten Taste erklingen 8 Oszillatoren die Oszillatoren 1, 3, 5, 7 werden von Gruppe A, 2, 4, 6, 8 werden von Gruppe B gespeichert.
- 4 = Keyboard-Teilung am "SPLITPOINT" oben und unten 4-stimmig polyphon spielbar. Im oberen Teil werden die Oszillatoren 1, 3, 5, 7 von Gruppe A gesteuert im unteren Teil die Oszillatoren 2, 4, 6, 8 von Gruppe B.
- 5 = Keyboard-Teilung am "SPLITPOINT" oben monophon mit 4 Oszillatoren, unten polyphon mit 4 Oszillatoren spielbar. Im oberen Teil werden die Oszillatoren 1, 3, 5, 7 von Gruppe A, im unteren Teil die Oszillatoren 2, 4, 6, 8 von Gruppe B gesteuert. 2

weiter mit dem PROGRAM-DISPLAY auf der nächsten Seite...

- 6 = Keyboard-Teilung am "SPLITPOINT" oben monophon mit 2 Oszillatoren unten 6-stimmig polyphon. Im oberen Teil werden die Oszillatoren 1 und 3 von Gruppe A gesteuert im unteren Teil 2, 4, 5, 6, 7, 8 von Gruppe B.
- 7 = Keyboard-Teilung am "SPLITTPOINT" oben polyphon mit 6 Oszillatoren unten monophon mit 2 Oszillatoren. Im oberen Teil werden die Oszillatoren 1, 3, 5, 6, 7, 8 von Gruppe A gesteuert im unteren Teil die Oszillatoren 2 und 4 von Gruppe B.
- 8 = Keyboard-Teilung am "SPLITTPOINT" oben monophon mit 4 Oszillatoren unten monophon mit 4 Oszillatoren. Im oberen Teil werden die Oszillatoren 1, 3, 5, 7 von Gruppe A gesteuert im unteren Teil die Oszillatoren 2, 4, 6, 8 von Gruppe B.

## **SPLIT: Splitpoint**

Hier kann eine Zahl von 00 bis 60 eingetragen werden (die Eingabe höherer Werte als 60 ist möglich, macht aber wenig Sinn).

0 = Tiefste Taste

60 = Höchste Taste, 60 Halbtöne über der tiefsten Taste

1-59 = Entsprechende Zwischenwerte in Halbtonschritten.

In den Keyboard-Modes 1, 2, 3 gibt der Splittpoint eine Grenze an. Unterhalb dieser Grenze lassen sich Arpeggios eingeben und Sequenzen transponieren. Dieser Teil ist für das normale manuelle Spiel gesperrt, d.h. es werden keine Töne hörbar.

In den Keyboard-Modes über 3 gibt der Splittpoint dagegen den Keyboard-Teilungspunkt in Halbtoneinheiten an, z.B. 24 bedeutet das das Keyboard zwischen dem zweiten h und dem dritten c von unten geteilt ist.

## **CASSETTE: Cassette-Load/Save/Test**

Hier kann eine 1-stellige Zahl eingetragen werden. Der Code ist folgendermaßen:

- 0 = keine Funktion
- 1 = Programme oder DRS-Daten werden von der Kassette in den Speicher geladen; dabei wird eine Überprüfung auf Fehler durchgeführt. Falls ein Fehler vorhanden ist, so wird nach dem Ladevorgang die Anzeige "TEST" auf dem Display mit einer "9" belegt.
- 2 = Alle 100 Programme werden auf die Kassette ausgegeben.
- 3 = Alle Daten des DRS werden auf die Kassette ausgegeben.
- 4 = Die auf der Kassette aufgespielten Daten werden mit dem Speicherinhalt verglichen. Bei Fehlern die beim Aufnahmen entstanden sind erscheint eine "9" auf dem Display.

## **Die Parameter im DIGITAL-DISPLAY**

Beispiel für eine Anzeige im DIGITAL-DISPLAY:

PROG:99 KW7 KF7 KL7 MP1 MW1 MF1 ML1 GROUP:A TP1 TF1 TW1 TL1 TM1 VF1 VL1

#### **PROG: Program-Number**

Anzeige der Programmnummer (wie im PROGRAM-DISPLAY)

#### **KW Keyfollow-Waves**

Hier kann eine Zahl von 0-7 eingegeben werden. Damit läßt sich eine Steuerung der Wellenformnummer durch die gewählte Keyboard-Taste erreichen.

- 0 = Kein Einfluß des Keyboards auf die Wellenform.
- 7 = Stärkster Einfluß durch das Keyboard. Spielt man das tiefste C auf dem Manual, so erklingt die Wellenform die mit dem Partialwellen Regler eingestellt ist. Mit jeder Taste weiter aufwärts wird eine Wellenform tiefer im Wellenformspeicher erzeugt. Stellt man den Partialwellen Regler auf die Wellenform 60, so sind alle Wellen gleichmäßig über das Manual verteilt.
- 1-6 = entsprechende Zwischenwerte... (Anmerkung: 8 entspricht 4 und 9 entspricht 1).

#### **KF Keyfollow-Filter**

 $\overline{a}$ 

Hier kann eine Zahl von 0 bis 7 eingetragen werden. Damit läßt sich eine Steuerung der Grenzfrequenz des Filters (Cutoff-Frequenz) durch die gewählte Keyboard-Taste erreichen.

- 0 = Kein Einfluß des Keyboards auf die Filterfrequenz.
- 4 = Steuerung des Filters durch das Keyboard im Verhältnis 1:1, d.h. eine Oktave des Manuals ändert die Filterfrequenz ebenfalls um eine Oktave.
- 7 = Steuerung des Filters durch das Manual im Verhältnis 1:2, d.h. eine Oktave auf dem Manual ändert die Filterfrequenz um zwei Oktaven.

 $1, 2, 3, 5, 6$  = entsprechende Zwischenwerte...

weiter mit dem DIGITAL-DISPLAY auf der nächsten Seite...

## **KL Keyfollow-Loudness (VCA)**

Hier kann eine Zahl zwischen 0 und 7 eingegeben werden. Damit läßt sich eine Steuerung der Lautstärke durch die gewählte Keyboard-Taste erreichen.

- 4 = Kein Einfluß des Keyboards auf die Lautstärke, d.h. die Lautstärke ist auf allen Tasten gleich.
- 0 = Auf der höchsten Taste erklingt die volle Lautstärke nach unten nimmt die Lautstärke ab.
- 7 = Auf der tiefsten Taste erklingt die volle Lautstärke, nach oben nimmt die Lautstärke ab.

 $1, 2, 3, 5, 6$  = entsprechende Zwischenwerte...

## **MP Modulation-Pitch**

Hier können Sie nur EIN oder AUS, also 1 oder 0 eingeben. Damit läßt sich eine Steuerung der Tonhöhe durch den LFO erreichen.

- 0 = Kein Einfluß des LFO auf die Tonhöhe.
- 1 = Der LFO steuert die Tonhöhe

#### **MW Modulation-Waves**

Hier können Sie nur EIN oder AUS, also 1 oder 0 eingeben. Damit läßt sich eine Steuerung der Wellenformnummer durch den LFO erreichen.

- 0 = Kein Einfluß des LFO auf die Wellenform.
- 1 = Der LFO steuert die Wellenformnummer.

#### **MF Modulation-Filter**

 $\overline{a}$ 

Hier können Sie nur EIN oder AUS, also 1 oder 0 eingeben. Damit läßt sich eine Steuerung der Grenzfrequenz des Filters (Cutoff-Frequenz) durch den LFO erreichen.

- 0 = Kein Einfluß des LFO auf die Filterfrequenz.
- 1 = Der LFO steuert die Filterfrequenz.

## **ML Modulation-Loudness (VCA)**

Hier können Sie nur EIN oder AUS, also 1 oder 0 eingeben. Damit läßt sich eine Steuerung der Lautstärke durch den LFO erreichen.

- 0 = Kein Einfluß des LFO auf die Lautstärke.
- 1 = Der LFO steuert die Lautstärke. 4

weiter mit dem DIGITAL-DISPLAY auf der nächsten Seite...

#### **GROUP: Group-Mode**

Anzeige des Gruppen-Modus. Der Taster GROUP schaltet die Gruppen um, auf den die Parameteränderungen wirken werden.

#### **TP Touch-Sensor-Pitch**

Hier kann eine Zahl zwischen 0 und 2 eingegeben werden. Damit läßt sich eine Steuerung der Tonhöhe durch den Druck auf die Tastatur erreichen.

- 0 = Kein Einfluß des Touch-Sensor auf die Tonhöhe.
- 1 = Der Touch-Sensor steuert die Tonhöhe positiv, d.h. wenn die Taste nach Anschlagen weiter durchgedrückt wird verschiebt sich die Tonhöhe nach oben.
- 2 = Der Touch-Sensor steuert die Tonhöhe negativ, d.h. die Tonhöhe wird durch Drücken der Taste nach unten verschoben.

## **TF Touch-Sensor-Filter**

Hier können Sie nur EIN oder AUS, also 1 oder 0 eingeben. Damit läßt sich eine Steuerung der Grenzfrequenz des Filters (Cutoff-Frequenz) durch den Druck auf die Tastatur erreichen.

- 0 = Kein Einfluß des Touch-Sensor auf die Filterfrequenz.
- 1 = Der Touch-Sensor steuert die Filterfrequenz (positiv).

#### **TW Touch-Sensor-Waves**

Hier können Sie nur EIN oder AUS, also 1 oder 0 eingeben. Damit läßt sich eine Steuerung der Wellenformnummer durch den Druck auf die Tastatur erreichen.

- 0 = Kein Einfluß des Touch-Sensors auf die Wellenform.
- 1 = Der Touch-Sensor steuert die Wellenformnummer (positiv).

## **TL Touch-Sensor-Loudness**

 $\overline{a}$ 

Hier können Sie nur EIN oder AUS, also 1 oder 0 eingeben. Damit läßt sich eine Steuerung der Lautstärke durch den Druck auf die Tastatur erreichen.

- 0 = Kein Einfluß des Touch-Sensors auf die Lautstärke.
- 1 = Der Touch-Sensor steuert die Lautstärke.

weiter mit dem DIGITAL-DISPLAY auf der nächsten Seite...

## **TM Touch-Sensor-Modulation**

Hier können Sie nur EIN oder AUS, also 1 oder 0 eingeben. Damit läßt sich eine Steuerung der Modulationsintensität durch den Druck auf die Tastatur erreichen.

- 0 = Kein Einfluß des Touch-Sensors auf die Modulationsintensität.
- 1 = Der Touch-Sensor steuert die Modulationsintensität.

## **VF Velosity-Filter**

Hier können Sie nur EIN oder AUS, also 1 oder 0 eingeben. Damit läßt sich eine Steuerung der Grenzfrequenz des Filters (Cutoff-Frequenz) durch den Velosity-Effekt (s.u.) erreichen.

- 0 = Kein Einfluß des Velosity-Effekts auf die Filterfrequenz.
- 1 = Velosity-Effekt steuert die Filterfrequenz.

## **VL Velosity-Loudness**

Hier können Sie nur EIN oder AUS, also 1 oder 0 eingeben. Damit läßt sich eine Steuerung der Lautstärke durch den Velosity-Effekt (s.u.) erreichen.

- 0 = Kein Einfluß des Velosity-Effekts auf die Lautstärke.
- 1 = Velosity-Effekt steuert die Lautstärke.

## **Anmerkung zum Velosity-Effekt (Parameter VF bzw. VL):**

Neben der möglichen direkten Wirkung des Touch-Sensors auf Filter und Lautstärke über die Parameter TF bzw. TL lassen sich die beiden DESTI-NATIONS auch durch den VELOSITY-Effekt steuern. Es kommt hierbei nicht auf die Geschwindigkeit eines Tastenanschlags sondern ebenfalls auf den Tastendruck an. Der Unterschied zwischen den Paramtern TF/TL und VF/VL liegt im anderen Verhalten zwischen der zuerst gedrückten Taste(n) und der nachfolgend gedrückten Taste(n).

Zum Ausprobieren wählt man ein Programm mit KEYB:0 an und stellt ggf. den TOUCH-Sensor auf 0. Unter VL gibt man eine 1 ein und drückt eine Taste und hält diese gedrückt. Dann spielt man einen weiteren Ton, dessen Lautstärke dann durch den Druck der zuerst gespielten Taste bestimmt wird. Spielen Sie weitere Töne und ändern dauernd den Keyboard-Druck der ersten Taste.

Die ganze Angelegenheit hört sich nun aber komplizierter an als sie ist. Mit etwas Übung werden Sie die vielfältigen Klangmöglichkeiten des VELOSITY-Effekts erkennen. Bei akkordischem Spiel wird hier durch den Tastendruck der gedrückte Akkord nicht verändert, sondern dem neugespielten Ton oder Akkord eine eigene Lautstärke oder Filterwirkung zugeordnet.

## **Die Parameter im TUNING-DISPLAY**

Beispiel für eine Anzeige im TUNING-DISPLAY:

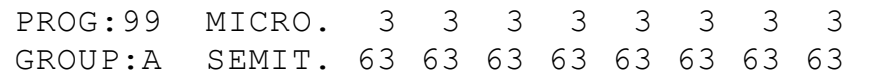

#### **PROG: Program-Number**

Anzeige der Programmnummer (wie im PROGRAM-DISPLAY)

#### **MICRO. Micro-Tune (Fine-Tune)**

Hier können 8 einstellige Zahlen ein gesetzt werden, wobei jede Zahl einer Stimme zugeordnet ist.

- 0 = Normalstimmung
- 1 = Kleinste Verstimmung nach oben
- 2 = Größere Verstimmung nach oben
- 3 = Kleinste Verstimmung nach unten (auf dem Display wird -1 angezeigt).

Um eine große Schwebung zu erhalten, empfiehlt es sich für Gruppe A plus 2 Werte und für Gruppe B -1 Werte einzugeben.

#### **GROUP: Group-Mode**

Anzeige der Gruppennummer (wie im DIGITAL-DISPLAY)

## **SEMIT. Semitones**

Hier können 8 zweistellige Zahlen eingesetzt werden, wobei jede Zahl einer Stimme zugeordnet ist.

- 0 = Tiefste mögliche Stimmung
- 63 = Höchste mögliche Stimmung, 63 Halbtöne über der tiefsten Stimmung
- 1-62 = Entsprechende Zwischenwerte in Halbtonschritten.

Die Semitones können auch über das Keyboard programmiert werden.

Achtung: Wenn Sie auf der Tastatur spielen während der Cursor noch unter einem Oszillator steht, so verändern Sie die noch verbleibenden Tonerzeuger in der Tonhöhe!

 $\overline{a}$ 

## **Die Parameter im ANALOG-DISPLAY (1. Panel)**

Beispiel für eine Anzeige im ANALOG-DISPLAY (1. Panel):

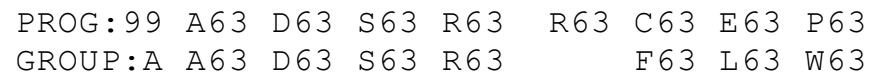

#### **PROG: Program-Number**

Anzeige der Programmnummer (wie im PROGRAM-DISPLAY)

- **A Envelope-1-Attacktime** 
	- 0-63 = Anstiegszeit der Hüllkurve 1 (16 Stufen)
- **D Envelope-1-Decaytime** 
	- 0-63 = Abklingszeit der Hüllkurve 1 (32 Stufen)
- **S Envelope-1-Sustainlevel** 
	- 0-63 = Sustainpegel der Hüllkurve 1 (64 Stufen)
- **R Envelope-1-Releasetime** 
	- 0-63 = Nachlaufzeit der Hüllkurve 1 (32 Stufen)
- **R LFO-Rate** 
	- 0-63 = LFO-Geschwindigkeit (32 Stufen)
- **C Cutoff-Frequency**  0-63 = Filter-Grenzfrequenz (Cutoff-Frequenz) (64 Stufen)
- **E Emphasis**  0-63 = Filter-Resonanz (16 Stufen)
- **P Partialwave-Number**  0-63 = Partialwellennummer (64 Stufen)

weiter mit dem ANALOG-DISPLAY (1. Panel) auf der nächsten Seite...

**GROUP: Group-Mode**  Anzeige der Gruppennummer (wie im DIGITAL-DISPLAY) **A Envelope-2-Attacktime**  0-63 = Anstiegszeit der Hüllkurve 2 (16 Stufen) **D Envelope-2-Decaytime**  0-63 = Abklingszeit der Hüllkurve 2 (32 Stufen) **S Envelope-2-Sustainlevel**  0-63 = Sustainpegel der Hüllkurve 2 (64 Stufen) **R Envelope-2-Releasetime**  0-63 = Nachlaufzeit der Hüllkurve 2 (32 Stufen) **F Filter-Attenuator**  0-63 = Abschwächer der Hüllkurve 1 auf den Filter (32 Stufen) **L Loudness-Attenuator**  0-63 = Abschwächer der Hüllkurve 2 auf die Lautstärke (32 Stufen) **W Waveform-Attenuator**  0-63 = Abschwächer der Hüllkurve 1 auf die Wellenformsteuerung (32 Stufen)

## **Die Parameter im ANALOG-DISPLAY (2. Panel)**

Beispiel für eine Anzeige im ANALOG-DISPLAY (2. Panel):

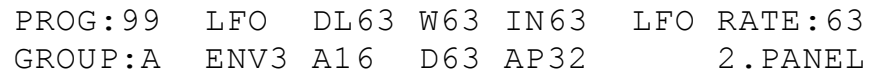

#### **PROG: Program-Number**

Anzeige der Programmnummer (wie im PROGRAM-DISPLAY)

#### **LFO DL LFO-Delaytime**

0-63 = Verzögerungszeit bis zum LFO-Einsatz (16 Stufen)

#### **W LFO-Waveshape (vier Stufen)**

 0-15 = LFO-Wellenform: Dreieck 16-31 = LFO-Wellenform: Sägezahn 32-47 = LFO-Wellenform: inverser Sägezahn 48-63 = LFO-Wellenform: Rechteck

#### **IN LFO-Intensity**

0-63 = Intensität des LFO (16 Stufen)

## **LFO RATE LFO-Rate**

0-63 = Geschwindigkeit des LFO (32 Stufen)

#### **GROUP: Group-Mode**

Anzeige der Gruppennummer (wie im DIGITAL-DISPLAY)

#### **ENV3 A Envelope-3-Attacktime (nur sehr begrenzte Wirkung)**

0-63 = Anstiegszeit der Hüllkurve 3 (16 Stufen)

## **D Envelope-3-Decaytime**

0-63 = Abklingszeit der Hüllkurve 3 (16 Stufen)

#### **AP Attenuator-Pitch**

0-63 = Abschwächer der Hüllkurve 3 auf die Tonhöhe (16 Stufen)

## **2.Panel**

Anzeige, daß es sich um das 2.Panel handelt

## **Die Parameter im ANALOG-DISPLAY (3. Panel)**

Beispiel für eine Anzeige im ANALOG-DISPLAY (3. Panel):

PROG:99 A CH 1:63 3:63 5:63 7:63 SPEED63 B CH 2:63 4:63 6:63 8:63 3.PANEL

#### **PROG: Program-Number**

Anzeige der Programmnummer (wie im PROGRAM-DISPLAY)

#### **A CH 1: Group-A Channel 1**

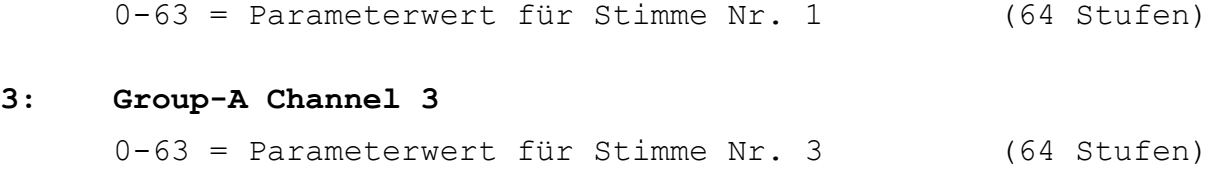

#### **5: Group-A Channel 5**

0-63 = Parameterwert für Stimme Nr. 5 (64 Stufen)

## **7: Group-A Channel 7**

0-63 = Parameterwert für Stimme Nr. 5 (64 Stufen)

#### **SPEED Sequencer-Speed**

0-63 = Sequenzer-Geschwindigkeit (64 Stufen)

#### **B CH 2: Group-B Channel 2**

0-63 = Parameterwert für Stimme Nr. 2 (64 Stufen)

#### **4: Group-B Channel 4**

0-63 = Parameterwert für Stimme Nr. 4 (64 Stufen)

#### **6: Group-B Channel 6**

0-63 = Parameterwert für Stimme Nr. 6 (64 Stufen)

#### **8: Group-B Channel 8**

0-63 = Parameterwert für Stimme Nr. 8 (64 Stufen)

## **3.Panel**

Anzeige, daß es sich um das 3.Panel handelt

## **Die Parameter im SEQUENCE-DISPLAY**

Beispiel für eine Anzeige im SEQUENCE-DISPLAY:

PROG:99 SEQM:99 LOOPS:99 RECM:9 TIMCO:8 RUN:3 CH 1:9 2:9 3:9 4:9 5:9 6:9 7:9 8:9

#### **SEQM: Sequence-Mode**

Hier kann eine zweistellige speziell codierte Zahl eingetragen werden. Die Zahlen von 00 bis 09 sind zur Auswahl einer der 10 Sequenzen im DRS vorgesehen. Die Zahlen oberhalb von 10 dienen zur Anwahl der verschiedenen Arpeggios.

00–09 = Anwahl einer von 10 Sequenzen

- 10,11 = Arpeggio-Mode 1, aufwärtsführender Ablauf
- 12 = Arpeggio-Mode 1, abwärtsführender Ablauf
- 13 = Arpeggio-Mode 1, abwechselnd abwärts und abwärtsführender Ablauf
- 14,24 = Zufälliger Ablauf
- 15,25 = Bewegter Ablauf
- 21 = Arpeggio-Mode 2, abwärtsführender Ablauf

Die Codes 22 und 23 können zwar eingestellt werden, entsprechen aber dem SEQUENCE-MODE 11 (Arpeggio normaler Ablauf - aufwärts).

Achtung: Der Ablauf der Arpeggios funktioniert nur dann in der erwarteten Weise, wenn die einzelnen Töne nacheinander eingespielt worden sind.

- 98 = Dieser Sequence-Mode bereitet den WAVE 2 auf eine externe Ansteuerung vor. Hierzu kann eine Steuerspannung in den CV Input und ein Switchtrigger (beim Übergang von positiver Gleichspannung nach Masse aktiv) in den Triggerinput eingegeben werden. Der WAVE 2 muß dann auf Keyboard-Mode 4 gestellt werden. Im Sequence-Display kann man durch Eingabe einer 3 diejenigen Oszillatoren bestimmen die dann durch den externen Trigger angesteuert werden sollen.
- 99 = Alle Oszillatoren sind für den Sequenzer gesperrt und für das Keyboard freigesetzt. 7

 $\overline{a}$ 

weiter mit dem SEQUENCE-DISPLAY auf der nächsten Seite...

## **LOOPS: Loops**

Hier kann eine Zahl von 00 bis 99 eingetragen werden. Im DRS gibt diese Zahl die Anzahl von Sequenz-Durchläufen an bis zum automatischen Stop.

Soll die Sequenz endlos laufen so kann bei "LOOPS" eine 99 ein getragen werden.

#### **RECM: Record-Mode**

Hier kann eine einstellige Zahl eingetragen werden.

- 0 = Normalzustand, keine Funktion
- 1 = Beginn einer neuen Sequenz. Die alte Sequenz auf der entsprechenden Sequenznummer wird gelöscht.
- 2 = Update Sound und Memory, beim Durchlauf der schon vorhandenen Sequenz, kann die Lautstärke, Klangfarbe, Grundwellenform oder Tonhöhe verändert und im Speicher festgehalten werden. Dieser Vorgang wird am Ende der Sequenz automatisch abgebrochen.
- 3 = Wie 2, jedoch mit mehrmaligem Durchlauf der Sequenz.
- 4 = Die Channelupdate-Parameter werden in den Speicher aufgenommen. Hierdurch wird festgelegt auf welchen Parameter die in "RECM" 2 oder 3 eingespielten Werte bei der Wiedergabe wirken.
- 8 = Löscht den gesamten DRS-Speicher (dies geschieht erst nach dem zweimaligen Anschlagen der "8").
- 9 = Die Channel-Update Parameter werden in den Speicher aufgenommen. Dies bezeiht sich im Gegensatz zu "RECM" 4 auf das Second-Update; nur soundmäßig.

#### **TIMCO: Time-Correction**

 $\overline{a}$ 

Hier kann eine einstellige Zahl eingetragen werden.

- 0 = Normalzustand, keine Time-Korrektur der eingespielten Töne
- 1 = Die eingespielten Toneinsätze werden auf die Metronomzeitpunkte auf- oder abgerundet.
- 2 = Die eingespielten Toneinsätze werden auf die Hälfte der Metronomzeitpunkte gerundet
- 4 = Die eingespielten Toneinsätze werden auf 1 / 4 der Metronomzeitpunkte gerundet
- 8 = Die eingespielten Toneinsätze werden auf 1 / 8 der Metronomzeitpunkte gerundet

weiter mit dem SEQUENCE-DISPLAY auf der nächsten Seite...

## **RUN: Run/Stop**

Hier kann eine einstellige Zahl eingetragen werden.

- 0 = Stoppt die laufende Sequenz oder Arpeggio
- 1 = Start mit Reset; startet mit dem Anfang
- 2 = Weiterlauf ohne Reset
- 3 = Step schrittweises Durchschreiten der Sequenz

## **CH l: bis 8: Channel-Update-Mode**

Hier kann eine einstellige Zahl eingetragen werden.

- 0 = Normal normales Playback
- 1 = Record zum Hinzufügen von Tönen
- 2 = Edit zum Löschen von Tönen
- 3 = Off zum Abschalten von Stimmen des Sequenzer (für den Sequenzer abgeschaltete Stimmen stehen für das manuelle Spiel auf dem Keyboard frei zur Verfügung)
- 4 = Pitch Update der Tonhöhe in positve Richtung (auch entgegen dem Aufdruck auf der Frontplatte wirkt es in "+" Richtung)
- 5 = Pitch + Update der Tonhöhe in positive Richtung
- 6 = Loudness Update der Lautstärke
- 7 = Filter Update der Cutoff-Frequenz des Filters
- 8 = Waves Update der Partialwellenformnummer
- 9 = Filt.-Atten. Update des Hüllkurvenabschwächers (für die ENVELOPE 1 des Filters)

## **Eigene Notizen**